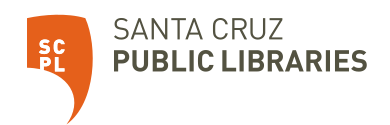

## Getting Started with the Fire 7 Tablet

## **Getting Started**

- Connect to WiFi.
- Register the tablet with your Amazon account. If you don't have one, you can create one.

## **Things to Try**

Download apps to access FREE ebooks, audiobooks, streaming video and music from the library.

- SCPL app: Look for "Santa Cruz Public Libraries" in the app store.
- Libby: ebooks , audiobooks , and magazines (coming s oon).
- hoopla: ebooks , audiobooks , graphic novels , TV, movies , and mus ic.
- Kanopy: films and documentaries .

Visit [www.santacruzpl.org/ematerials](http://www.santacruzpl.org/ematerials) to learn more about these apps and more.

## **Before returning the Fire to the library, be sure to reset the tablet to remove your personal information.**

To reset, click Settings , then Device Options, then click Reset to Factory Defaults. Remember to also return the charging cable and the power adapter!